- There are 6 sections to a Patient record in the ChairSide or Clinical area of EagleSoft:
  - 1) Chart
  - 2) Perio
  - 3) PSR
  - 4) Clinical Exam
  - 5) Patient Notes and Note History
  - 6) Imaging

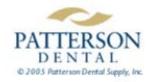

- <u>Chart</u> is where you chart conditions and treatments that are proposed, existing, completed or accepted. Anything charted here is added to the patient's history. You can also create and print treatment plans for proposed treatments.
- <u>Perio</u> is where you can document pocket depth and gingival margin measurements, furcation, mobility and mucogingival junction grades, plus areas with bleeding and/or suppuration can all be charted. Clinical attachment levels are calculated automatically.

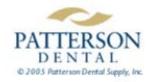

- **PSR** stands for Periodontal Screening and Recording. This is a quick and simple way to evaluate and track a patients periodontal health as well as determine the need for a more comprehensive exam. You can record an overall score or rating for each sextant within the mouth instead of completing a full periodontal exam.
- <u>Clinical Exam</u> provides the ability for you to link every area of EagleSoft's clinical program into one centralized window. You can record a complete exam for a patient using the 14 categories or exam tabs that are available.

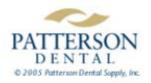

- Patient Notes and Note History is where you can record and view text, audio or scribble notes. Text and audio can be used to summarize a conversation with a patient or to review an exam. The Scribble Pad notes help explain a procedure or condition by 'sketching' out the process to give the patient a better understanding.
- **Imaging** is EagleSoft's imaging application and is where you can acquire, edit and save any type of image, all from one window. You can create templates in a few easy steps without ever having to leave the exam.

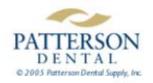